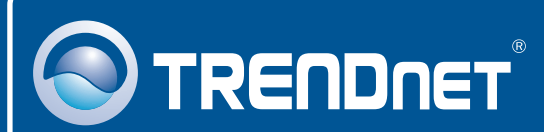

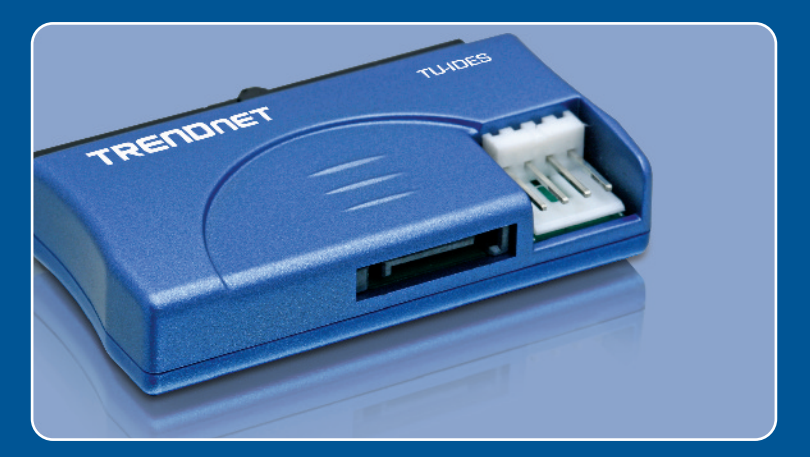

# **Quick Installation Guide** EXITED T

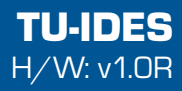

# **Table of Contents**

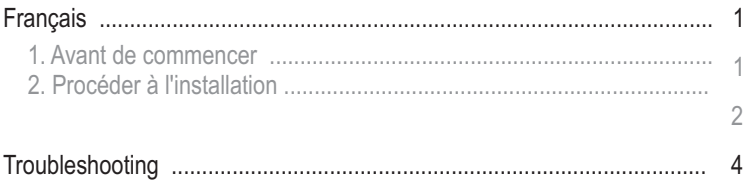

# **1. Avant de commencer**

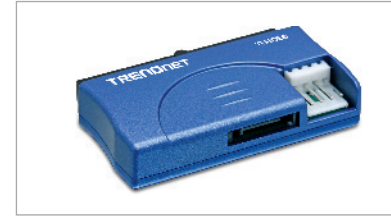

### ?**Package Contents**

- TU-IDES
- Câble d'alimentation SATA
- Câble d'alimentation en Y
- Cable d'alimentation SATA<br>• Câble d'alimentation en Y<br>• Guide d'installation rapide

### **Configuration du système**

- Microprocesseur : 300 MHz ou supérieur / 800MHz ou sup<br>(Windows Vista)<br>• Mémoire : 256MB ou supérieur / 512MB RAM ou supérieur Microprocesseur : 300 MHz ou supérieur / 800MHz ou supérieur
- (Windows Vista)
- Matériel IDE (p. ex. disque dur, lecteur de CD-ROM)
- Ordinateur avec carte mère SATA

## **Application**

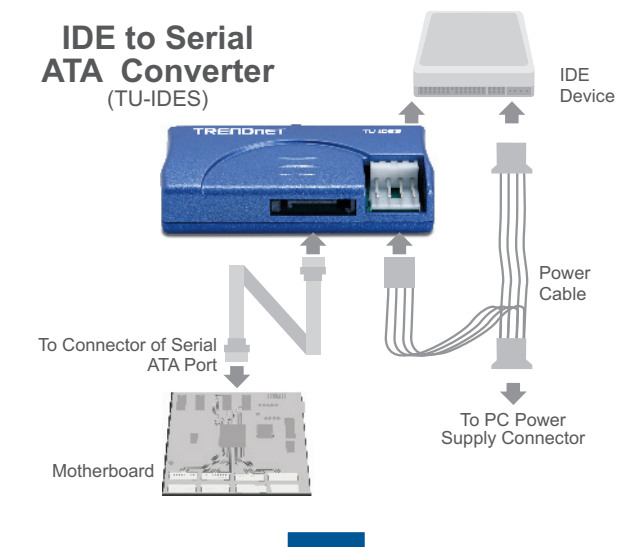

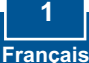

# **2. Procéder à l'installation**

**1.** Eteignez votre ordinateur. Ensuite, rallumez-le.

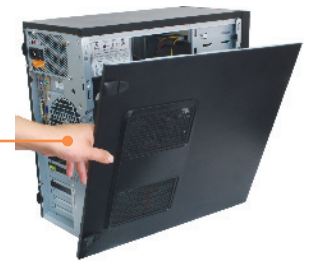

**2.** Branchez votre matériel IDE au TU-IDES.

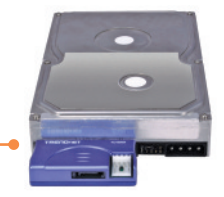

- **3.** Branchez les câbles SATA fournis à la prise SATA du TU-IDES.
- **4.** Branchez la fiche d'alimentation Berg au câble d'alimentation en Y fourni du TU-IDES.

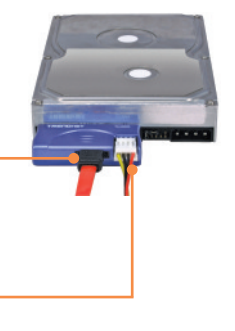

**5.** Branchez la fiche d'alimentation femelle Molex au câble d'alimentation en Y fourni de votre matériel IDE (p. ex. disque dur ou lecteur de CD-ROM)

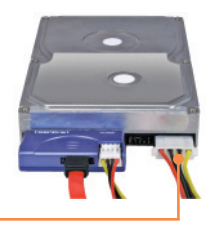

- **6.** Branchez le câble SATA fourni à la prise SATA de la carte mère de votre ordinateur.
- **7.** Branchez une prise d'alimentation femelle Molex disponible de votre ordinateur à la fiche d'alimentation mâle Molex du câble d'alimentation
- **8.** Redémarrez votre ordinateur.

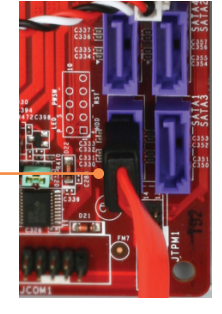

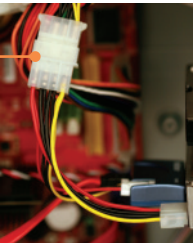

### **La configuration Powerline est à présent terminée.**

### **Enregistrez votre produit**

Afin d'être sûr de recevoir le meilleur niveau de service clientèle et le meilleur support possibles, veuillez prendre le temps d'enregistrer votre produit en ligne sur: **www.trendnet.com/register**

Nous vous remercions d'avoir choisi Trendnet

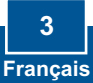

### **Q1: My computer does not recognize my IDE device. What should I do?**

**A1:** First, verify that the computer meets the minimum requirements as listed in section 1. Second, verify all the connectors are secured (see section 2). Third, connect the SATA data cable to a different SATA receptacle on the motherboard. Fourth, connect the TU-IDES to a different IDE power connector on your computer. Fifth, connect a different IDE device to the TU-IDES.

If you still encounter problems or have any questions regarding the TU-IDES, please contact TRENDnet's Technical Support Department.

#### **Certifications**

This equipment has been tested and found to comply with FCC and CE Rules.

Operation is subject to the following two conditions:

(1) This device may not cause harmful interference.

(2) This device must accept any interference received. Including interference that may cause undesired operation.

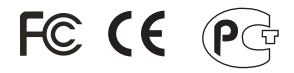

Waste electrical and electronic products must not be disposed of with household waste. Please recycle where facilities exist. Check with you Local Authority or Retailer for recycling advice.

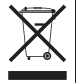

**NOTE:** THE MANUFACTURER IS NOT RESPONSIBLE FOR ANY RADIO OR TV INTERFERENCE CAUSED BY UNAUTHORIZED MODIFICATIONS TO THIS EQUIPMENT. SUCH MODIFICATIONS COULD VOID THE USER'S AUTHORITY TO OPERATE THE EQUIPMENT.

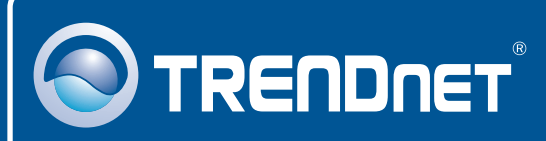

## TRENDnet Technical Support

### US · Canada

24/7 Tech Support **Toll Free Telephone:** 1(866) 845-3673

 $\overline{E}$ **urope** (Germany • France • Italy • Spain • Switzerland • UK)

English/Espanol - 24/7 **Toll Free Telephone:** +00800 60 76 76 67

### English/Espanol - 24/7 **Worldwide Telephone:** +(31) (0) 20 504 05 35

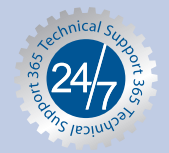

## Product Warranty Registration

**Please take a moment to register your product online. Go to TRENDnet's website at http://www.trendnet.com/register**

# **TRENDNET**®

**20675 Manhattan Place Torrance, CA 90501 USA**

Copyright ©2008. All Rights Reserved. TRENDnet.